## <My Library>現物貸借/CAN の申し込み方

☞利用対象者 : **教職員**、**非常勤講師**、**大学院生**、**専攻生**、**研究生**、**研究員** の方

- 雑誌など、取り寄せできない資料もあります。
- CAN(中部大学・南山大学)からの取り寄せの場合は、送料等が無料になります。 その他への依頼は、往復の送料代がかかります。
- 学部学生の方は料金前払いとなりますので、現物貸借は図書館カウンターにて直接お申し込みください。 MyLibrary からは、**CAN のみ申し込み可能です。**

## 《手順》

## [My Library](https://www.lib.agu.ac.jp/intrasite/CARINUSER.HTM) はこちらから

1. ホームページ または 右のボタンから、MyLibrary にログインします。

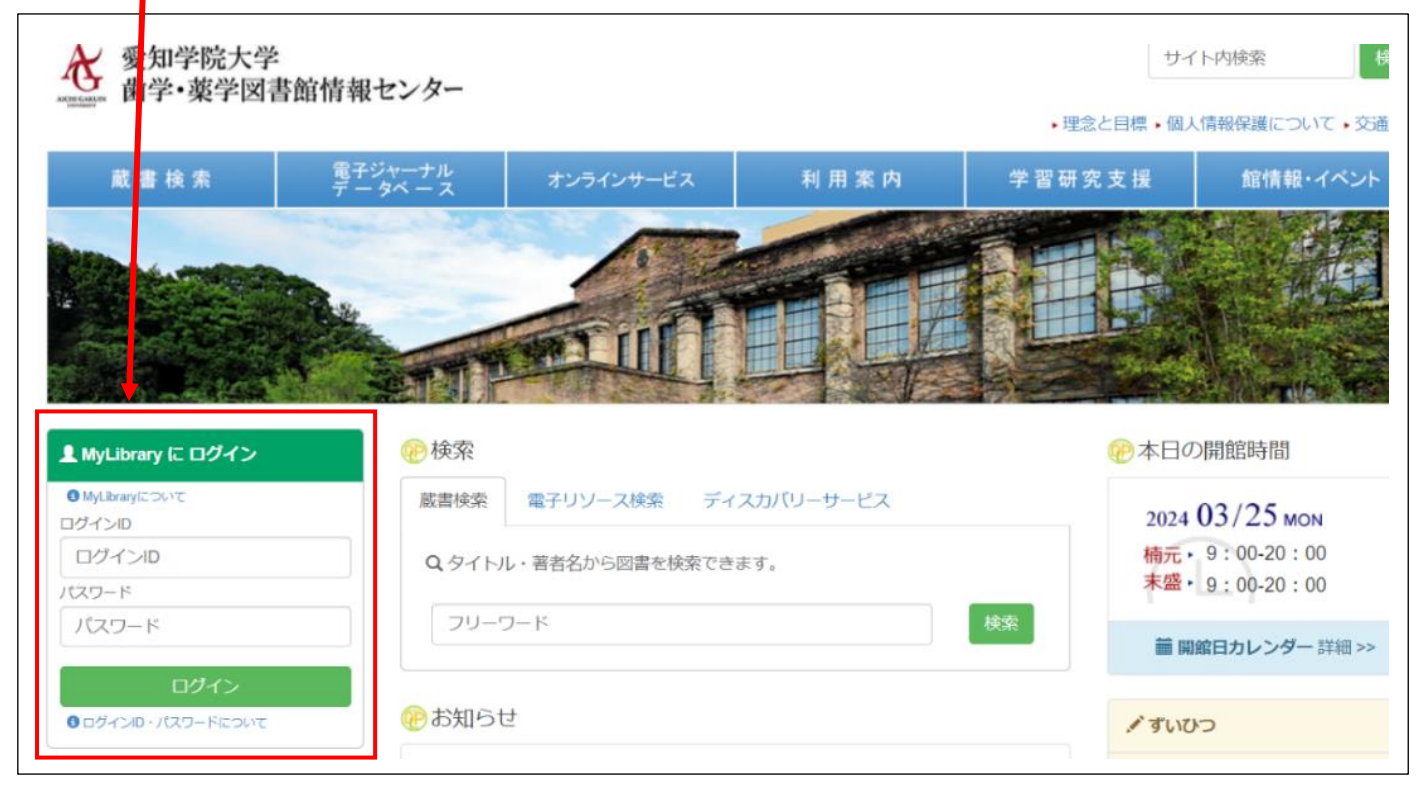

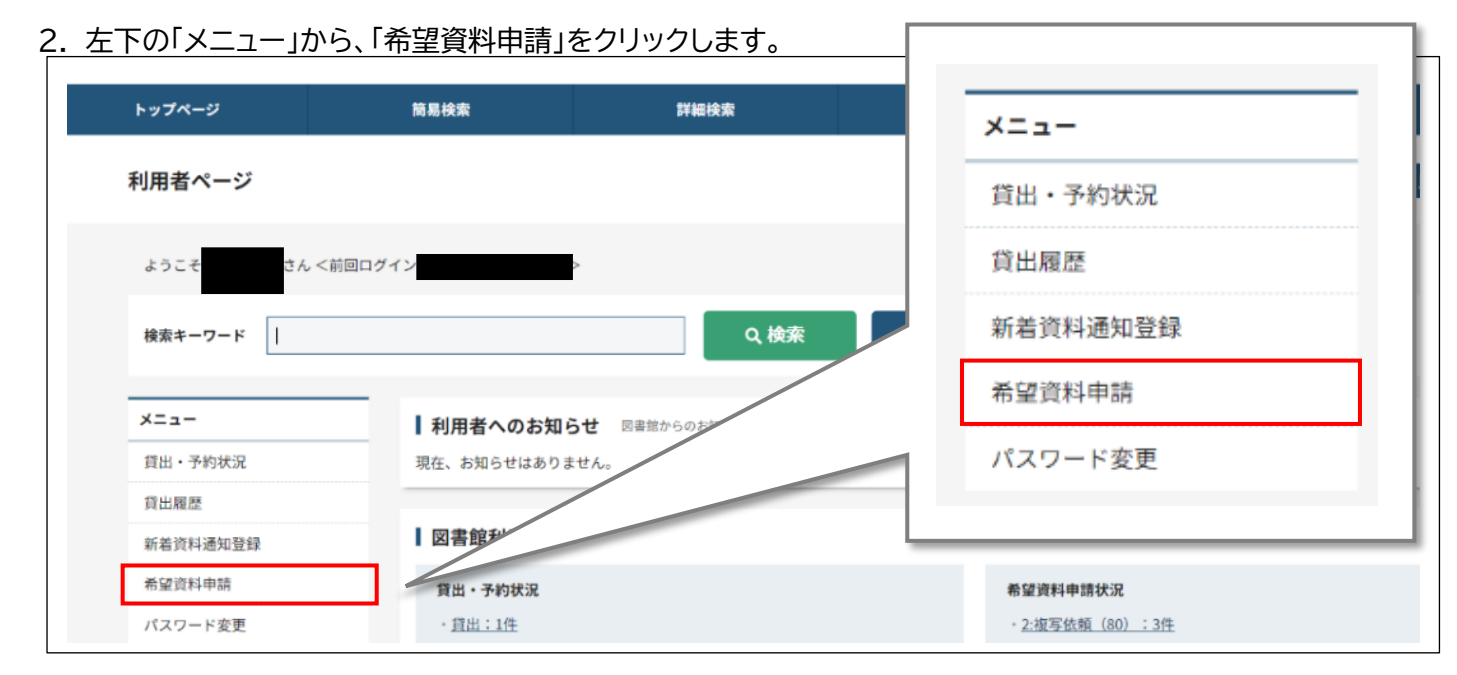

 $1/3$ 

3. 「貸借依頼/CAN 受付」をクリックします。

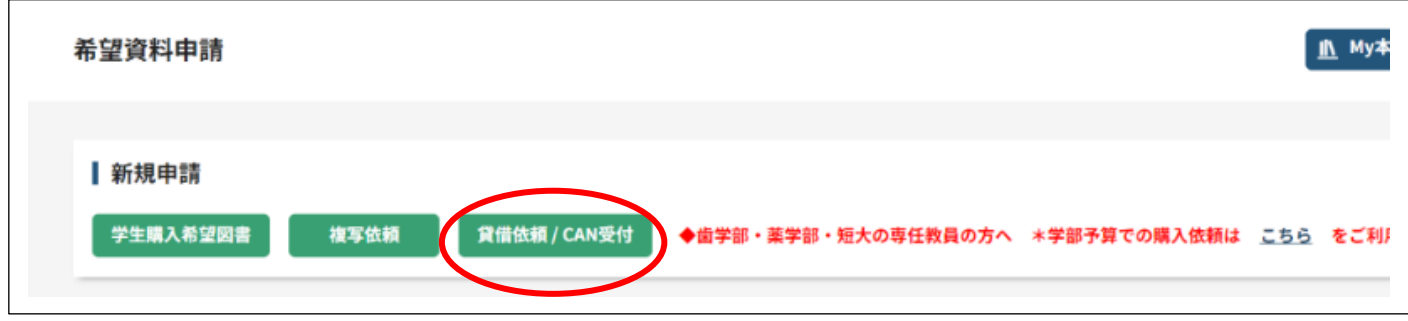

4. 以下のように、<u>※必須項目</u>を選択・入力します(必須項目以外もできるだけ入力してください)。 ー<br>ユ <del>カ ス</del>キョー たこ 「中語」をカロックし、貸借*は*は

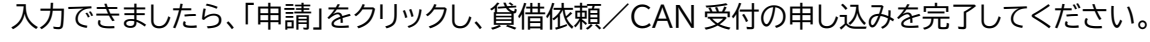

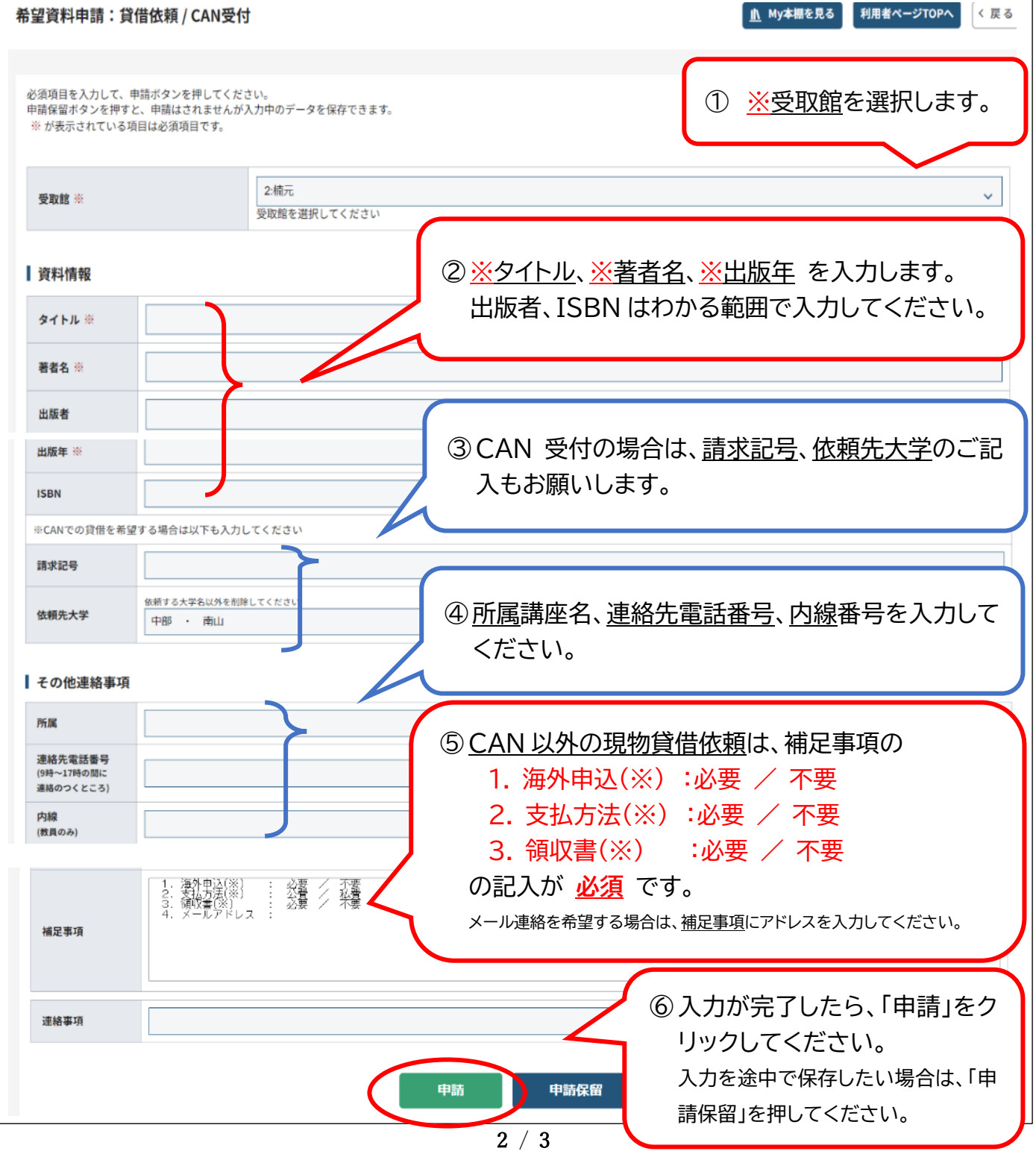

## ※注)「補足事項」の 2.支払い方法について

- ◼ 専任教員・大学院生・専攻生・研究生の方 … **公費 ・ 私費** が可能です。
- 非常勤講師・研究員の方 … … 私費 のみとなります。

→公費で申し込む場合は、専任教員に許可を取った上で、「連絡事項」欄に専任教員の名前を入力 してください。(例:○○先生の代理)

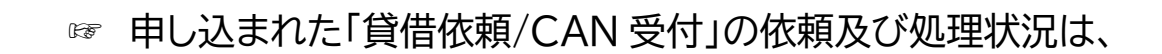

**MyLibrary の Top 画面でお知らせいたします。** 

ログインして状況をご確認ください。

[My Library](https://www.lib.agu.ac.jp/intrasite/CARINUSER.HTM) はこちらから